# Kaavalabra

KÄYTTÖOHJE

### Säädä työskentelypöytä sopivalle korkeudelle

Huom! Säädä pöydän korkeus ensin sopivaksi, sillä pöydän korkeuden muuttaminen muuttaa myös heijasteen näkyvää kokoa.

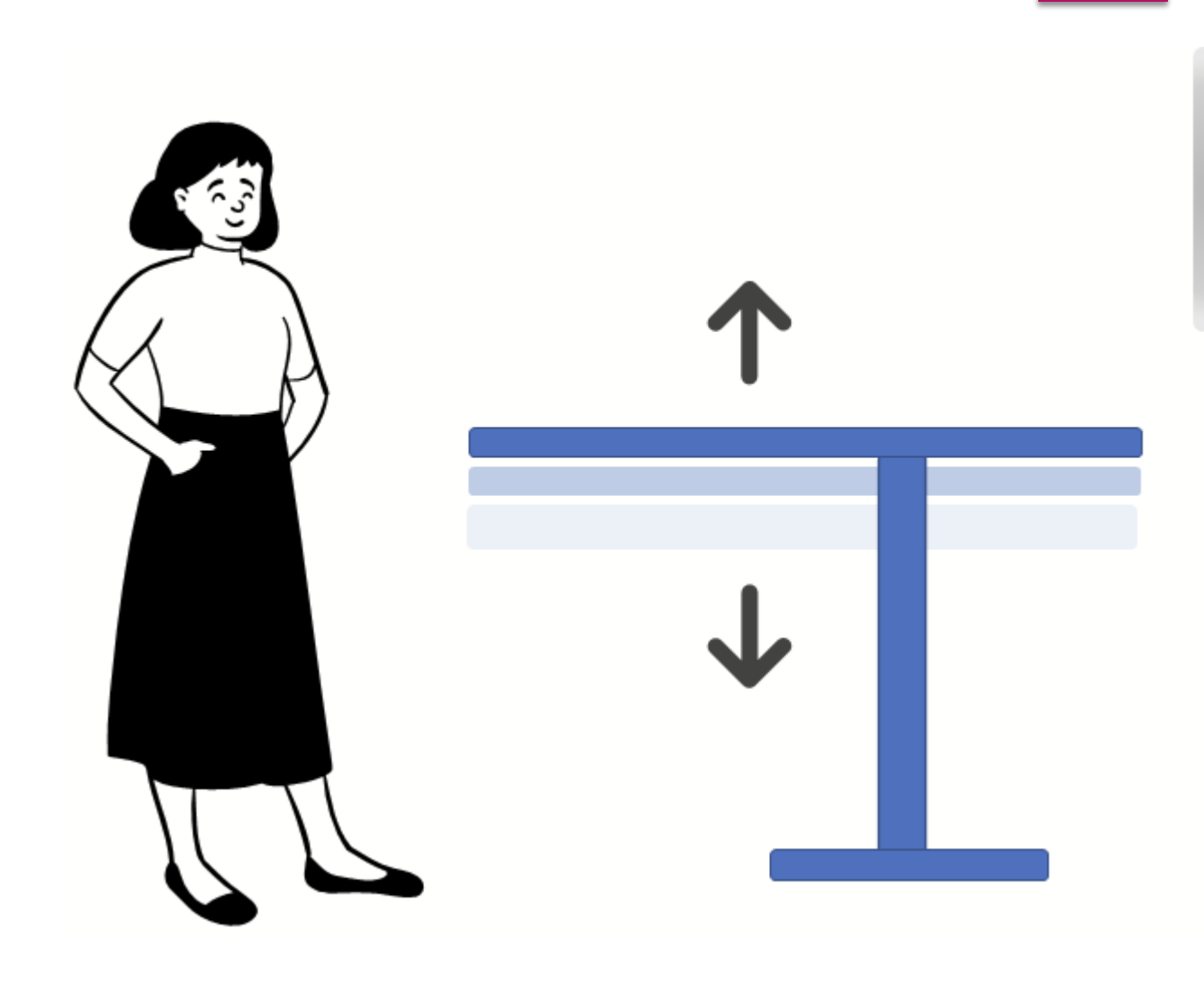

### Avaa tietokone ja projektori

- ► Käytä kauko-ohjainta projektorin käynnistämiseen ja sulkemiseen
- Paina punaista power nappia kerran käynnistämään projektorin. Projektorissa palaa valo, kun se on käynnissä ja tietokoneen näyttö tulisi heijastua pöydälle.
- ► (Paina punaista power nappia kaksi kertaa sulkeaksesi projektorin)

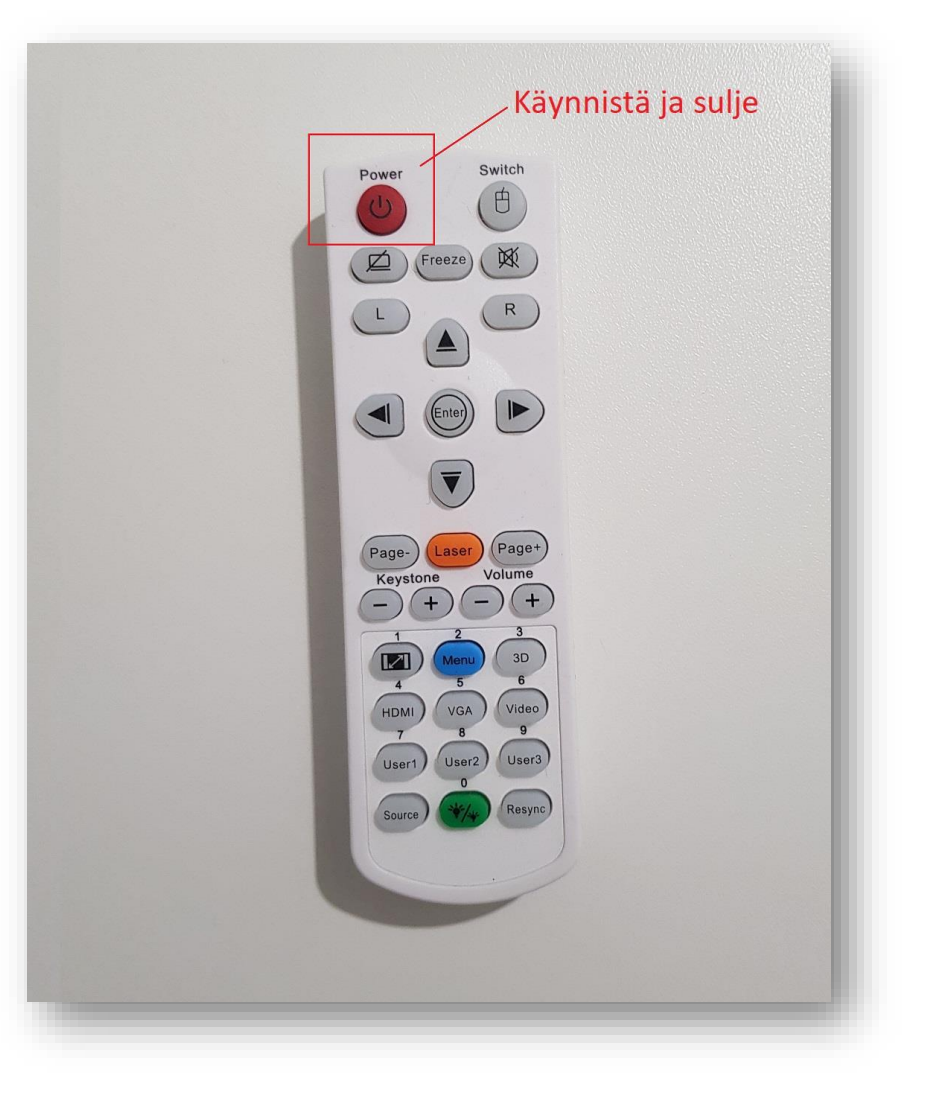

# Lataa PDF projektorikaava tiedosto / käytä valmiiksi koneelta löytyvää tiedostoa

### Alla esimerkkejä mistä löytää projektorikaavoja:

- ► <https://www.studioainoa.fi/>
- ► <https://ompelukaavat.fi/>
- <https://venove.design/>
- ► <https://trishnewbery.com/>
- ► <https://www.misusu.co/>
- <https://sinclairpatterns.com/>
- ► <https://www.ellieandmac.com/>
- ► <https://www.patternsforpirates.com/>

### Avaa kaava adobe acrobatilla

- Adobe acrobatin vasemmassa sivupalkissa on layer valikko
- ► Projektorikaava sisältää mittaruudukon/ruudun ja kaavakoot erillisinä kerroksina eli layereina ► Kuvassa näkyvissä muutama eri koko ja mittasuhderuudukko.

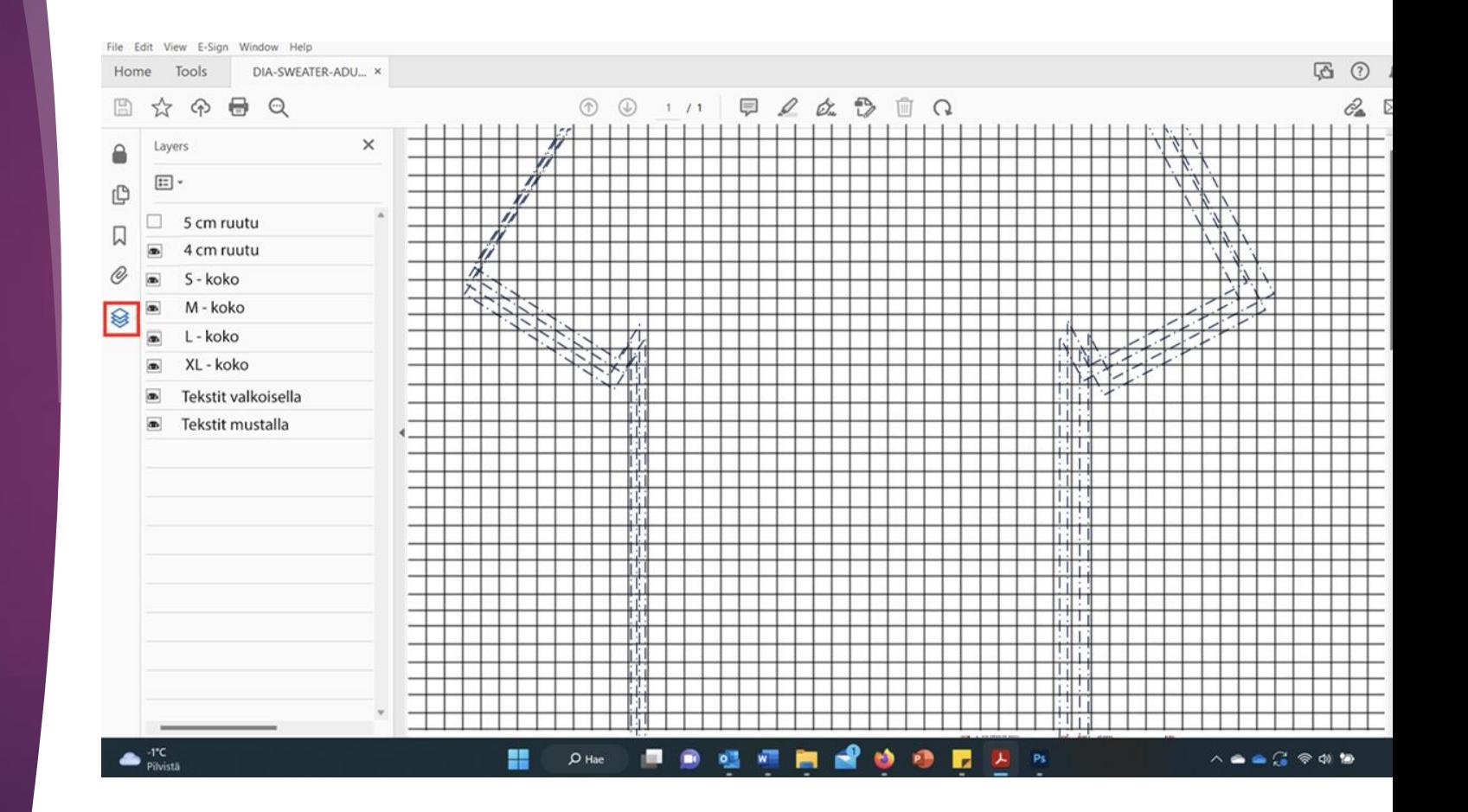

## Kerroksien vähentäminen

- ► Valitse mittasuhderuudukko kaavan kalibrointia varten näkyviin.
- ► Kuvassa valittuna esim. 4x4 cm ruudukko.

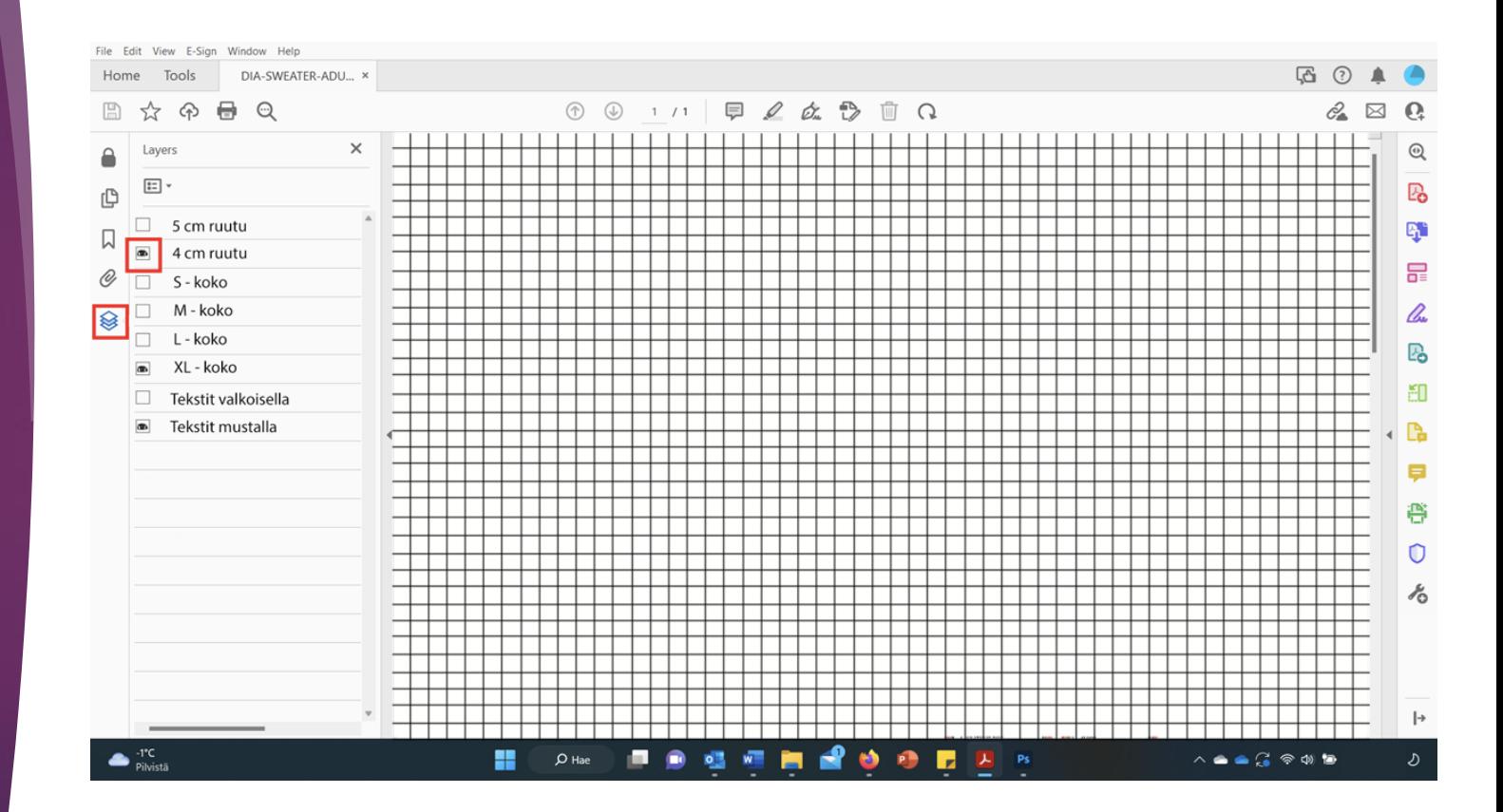

### Mittasuhdemerkinnät

► Mittasuhdemerkintöjä voi olla eri kaavoittajilla erilaisia

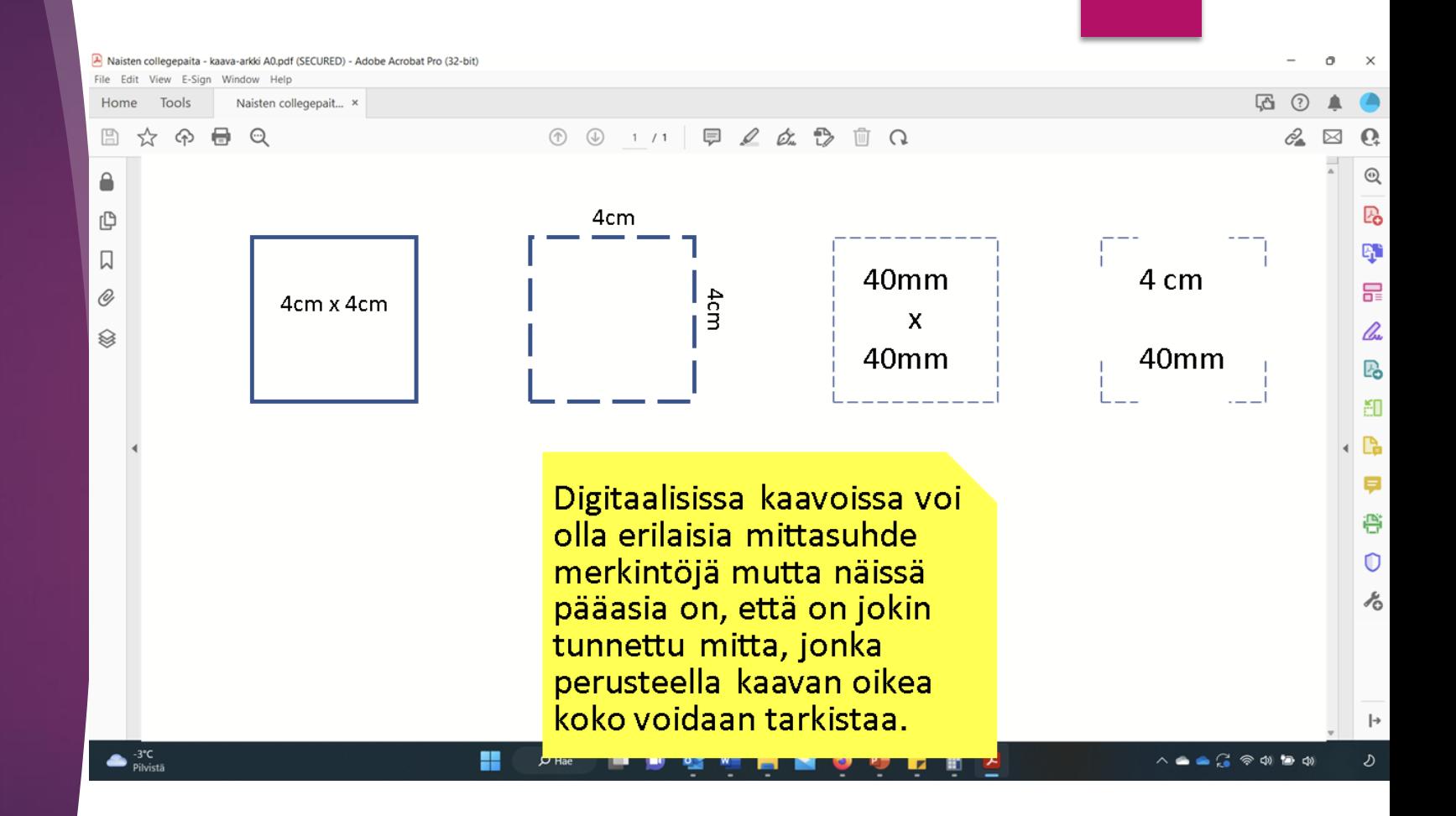

### Kalibrointi

- ► Heijasta mittasuhde merkintä pöydälle
- ► Kuvassa projektorikaavasta löytyvä mittasuhdemerkintä eli kalibrointi ruutu.
- ► Liikuttele mittasuhdemerkintää siten, että se näkyy pöydällä kohdassa, mistä se voidaan mitata.

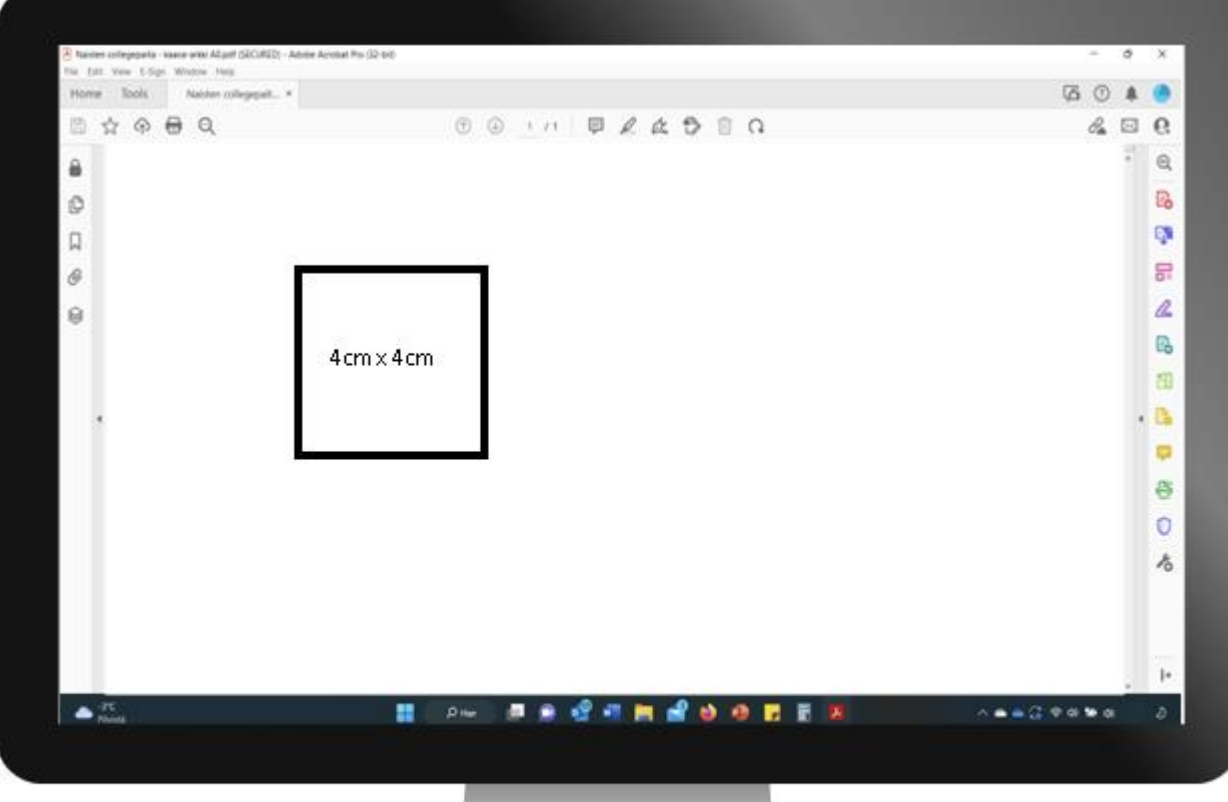

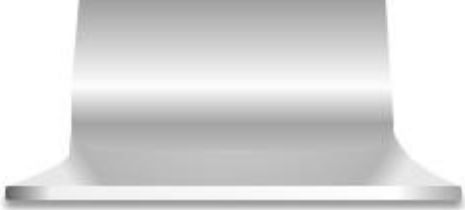

### Mittasuhdemerkintä ruutu

► Mittasuhdemerkintä mitataan projektorin heijastuksesta pöydältä.

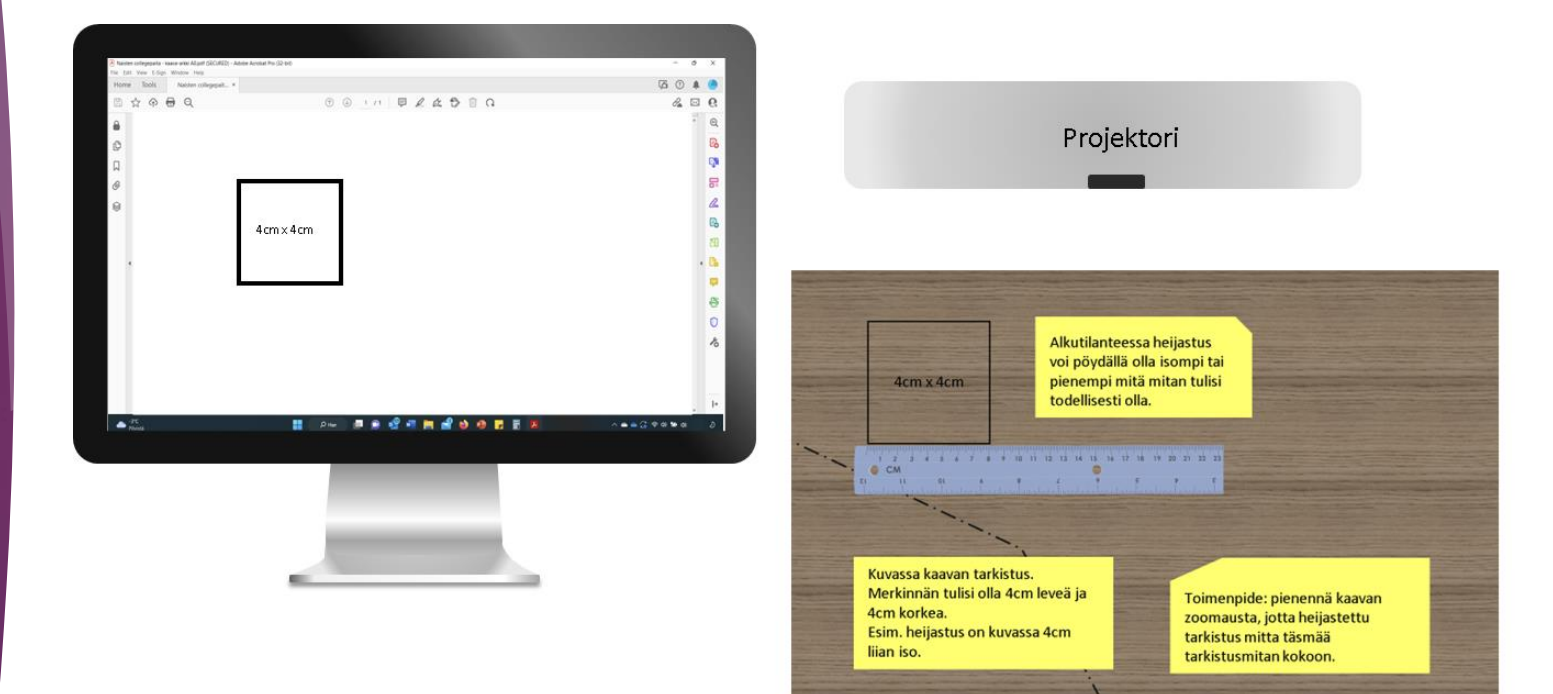

### Mittasuhdemerkintä ruudukko

Mittasuhdemerkintä voi olla myös ruudukko. Se mitataan projektorin heijastuksesta pöydältä samalla tavalla kuin ruutu.

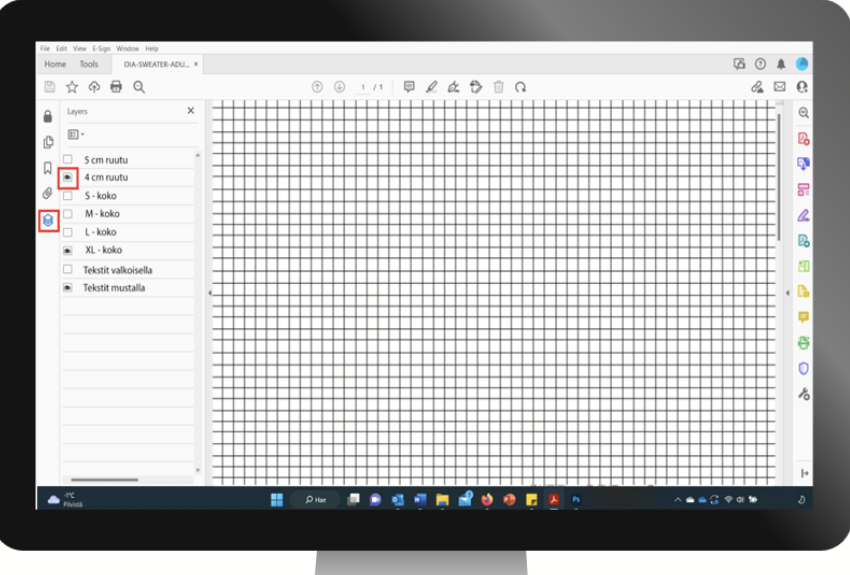

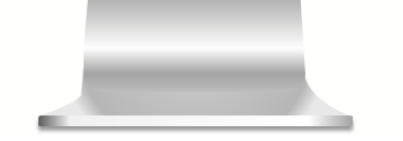

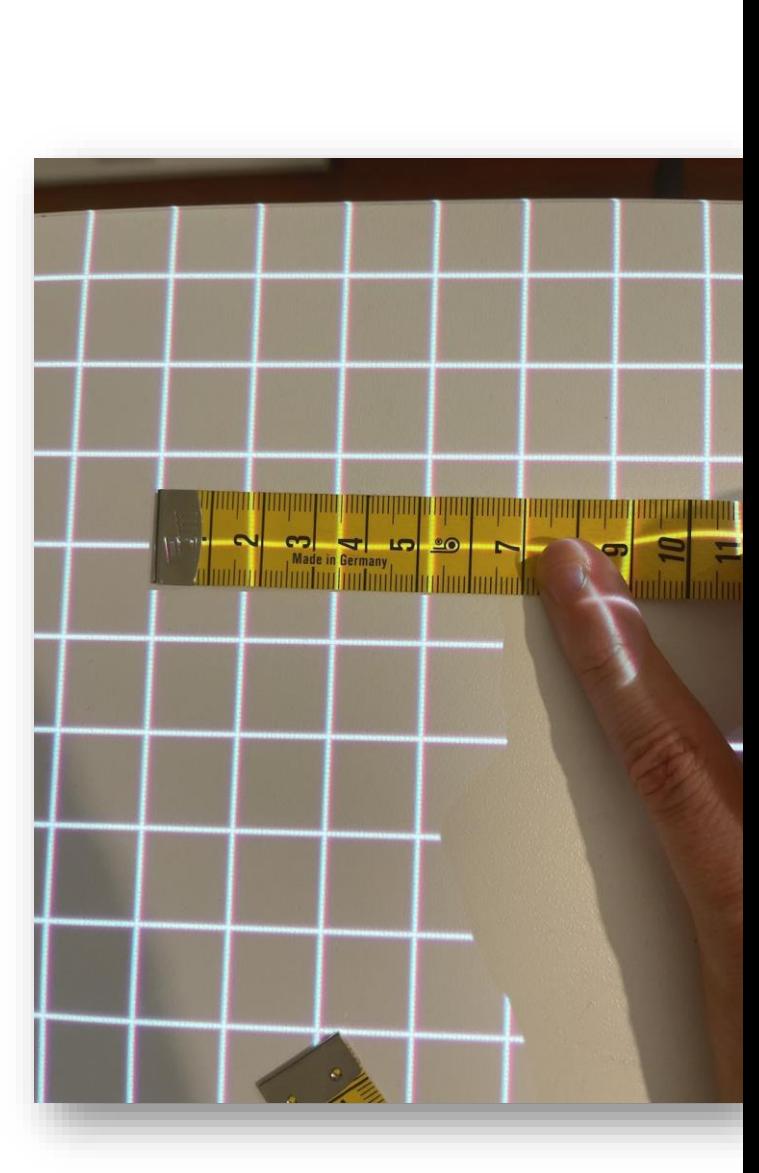

### Kalibrointi heijastuksesta

- ► Heijasta kalibrointi ruutu tai ruudukko ja mittaa se heijasteesta pöydältä
- ► Koko vaihtelee eri kaavavalmistajilla, sen ei tarvitse olla juuri 4cm x 4cm ruutu

Alkutilanteessa heijastus voi pöydällä olla isompi tai pienempi mitä mitan tulisi todellisesti olla. 21 22 23

Kuvassa kaavan tarkistus. Merkinnän tulisi olla 4cm leveä ja 4cm korkea. Esim. heijastus on kuvassa 4cm lijan iso.

4cm x 4cm

 $CM$ 

Toimenpide: pienennä kaavan zoomausta, jotta heijastettu tarkistus mitta täsmää tarkistusmitan kokoon.

### Säädä adobe acrobatin zoomausta

- ► Pikanäppäin **CTRL + Y**
- ► Säädä prosenttiosuutta ja mittaa samalla heijasteen koko. Kun heijasteen koko vastaa tiedostossa näkyvää mittaa, zoomausprosentti on oikea ja heijaste on oikeassa mittakaavassa

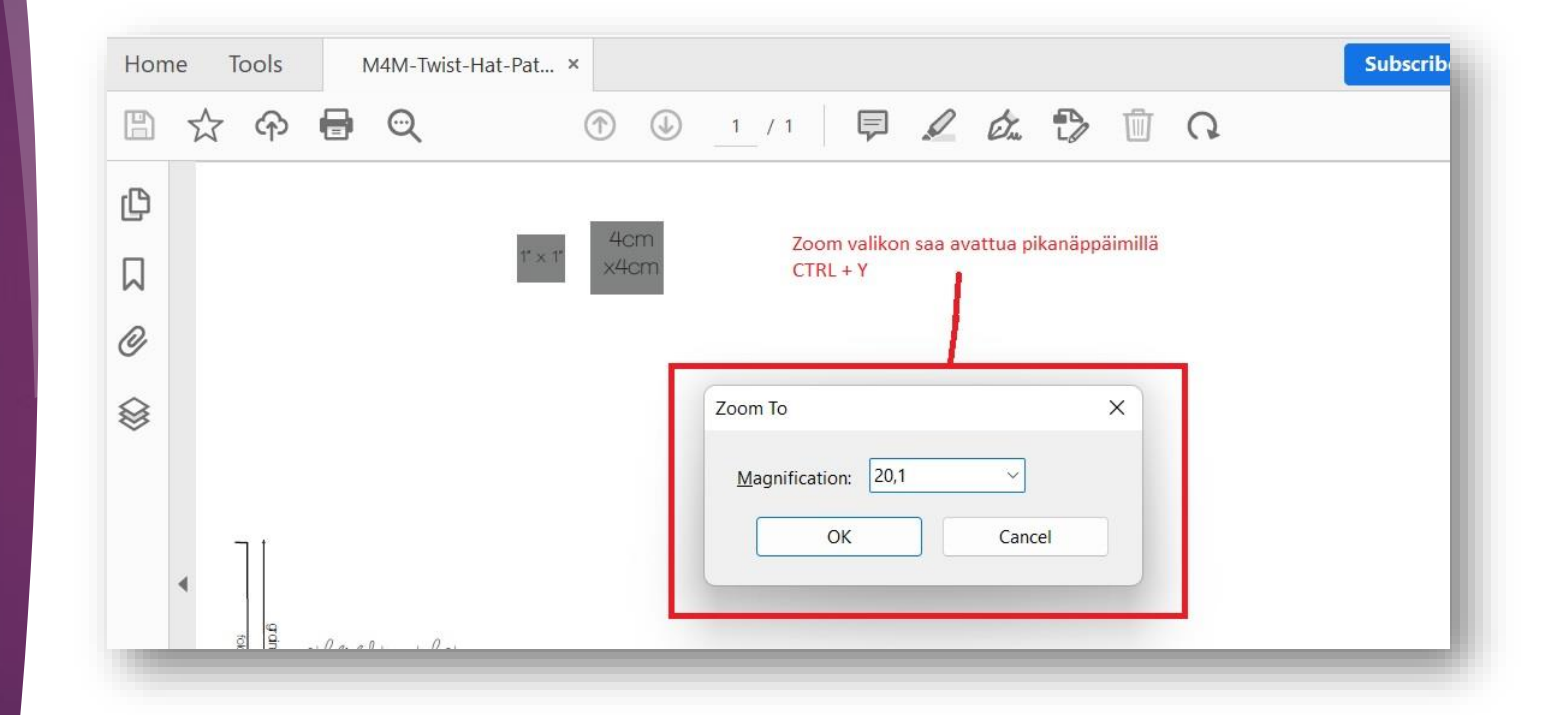

# Kaavan suurentaminen

### Kaavan zoomaus suurentaa heijastusta.

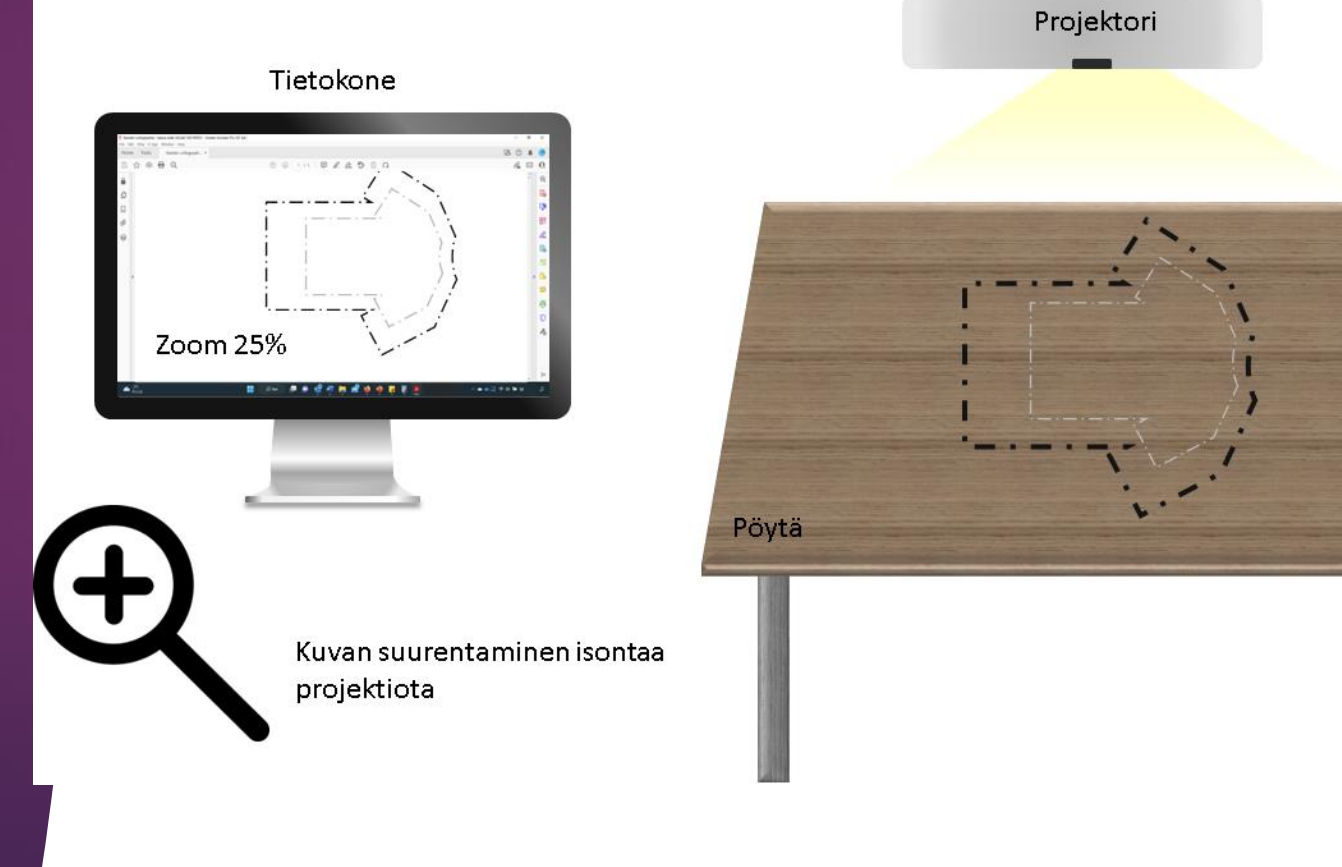

# Kaavan pienentäminen

Kaavan loitontaminen pienentää heijastusta

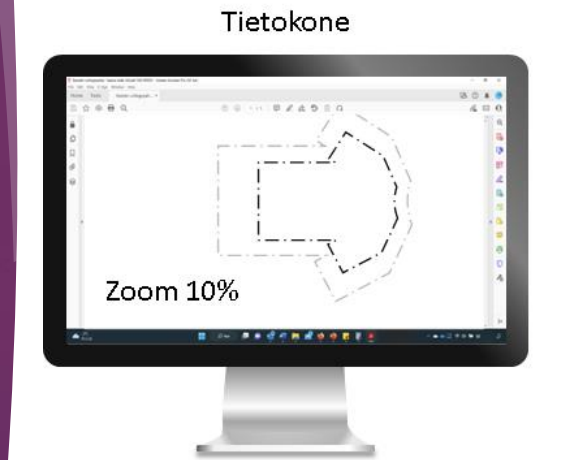

Kuvan pienemtäminen pienentää projektiota

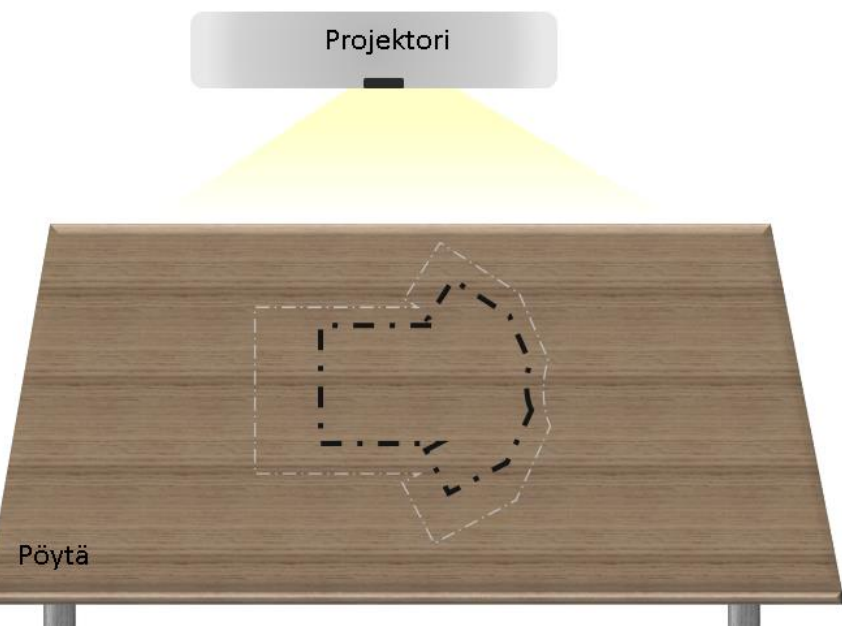

# Kaavan liikuttelu

- Älä käytä hiiren rullaa! Zoomausprosentti voi vaihtua ja koko on silloin väärä
- Käytä kaavojen liikutteluun sivupalkkeja
- ► Voit liikuttaa kuvaa myös pitämällä välilyöntiä pohjassa ja raahaamalla hiirellä

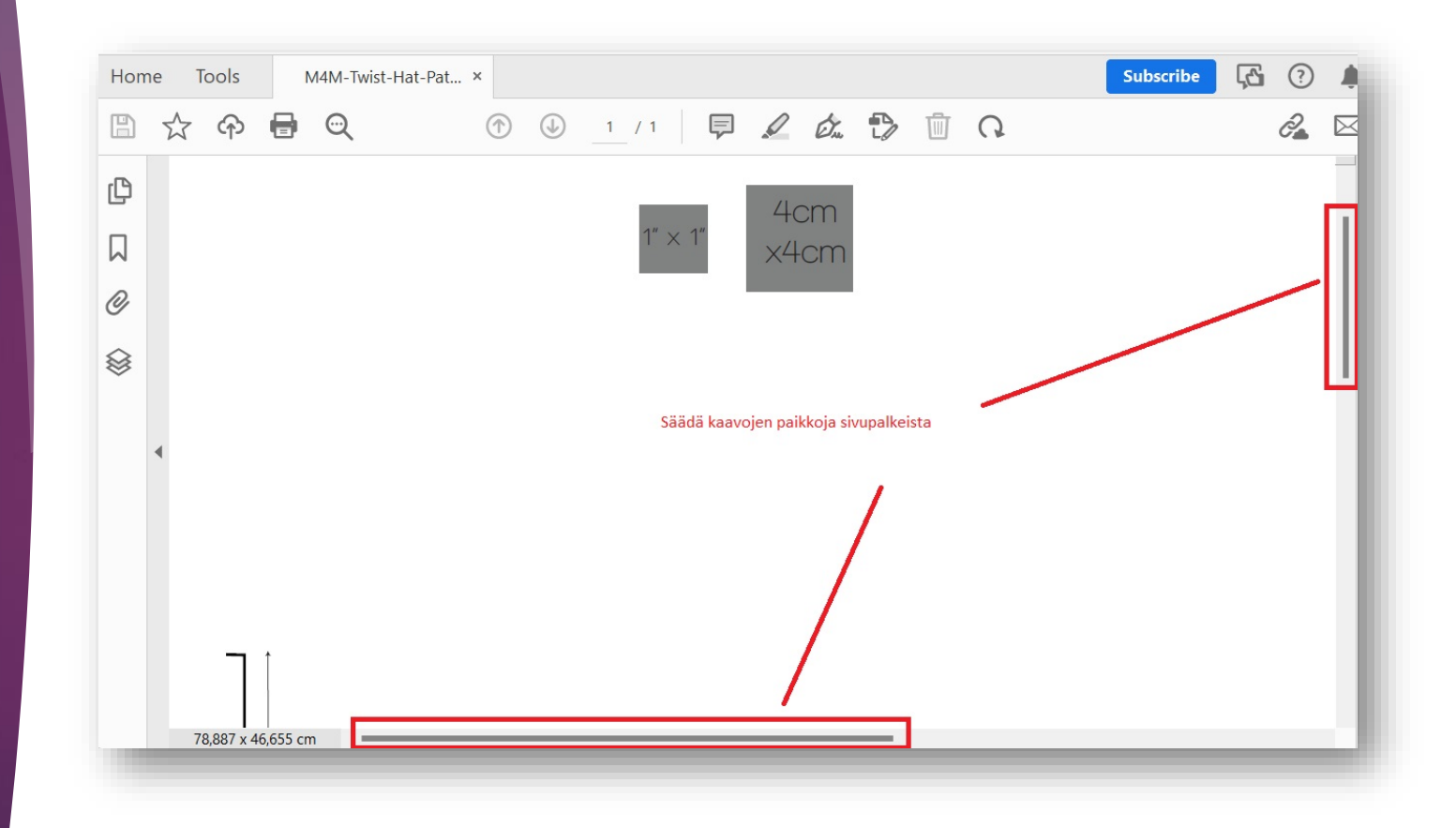

# Kaavan liikuttelu

- ► Voit tehdä adobe acrobatista "kelluvan" ikkunan ja siirrellä sitä tietokoneen ruudulla helposti
- ► Kokoruudun fullscreenin saat pikanäppäimillä  $ctrl + L$

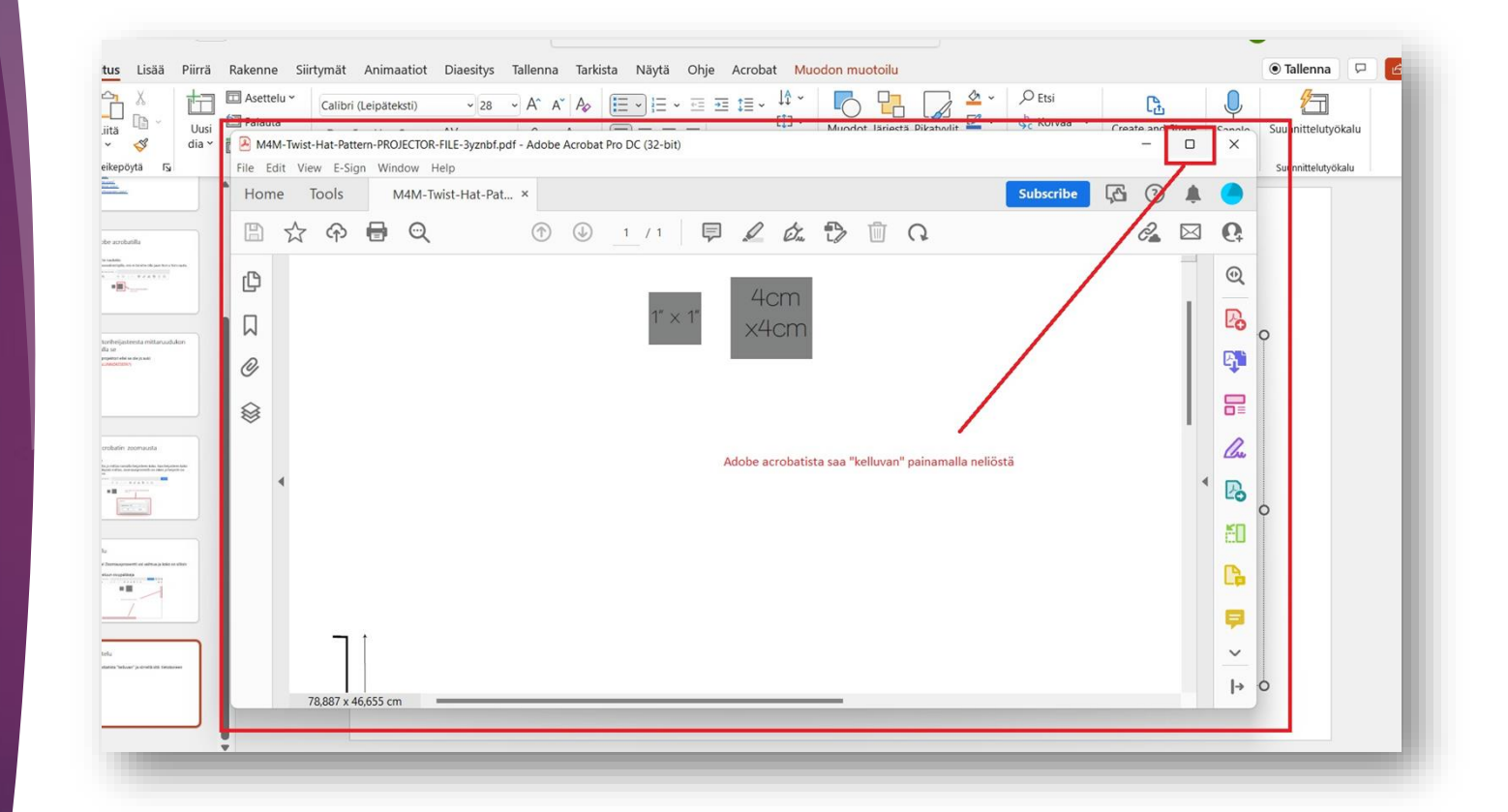

# Adobe acrobat ikkunan liikuttelu

Projektori

 $B \wedge A B B$ 

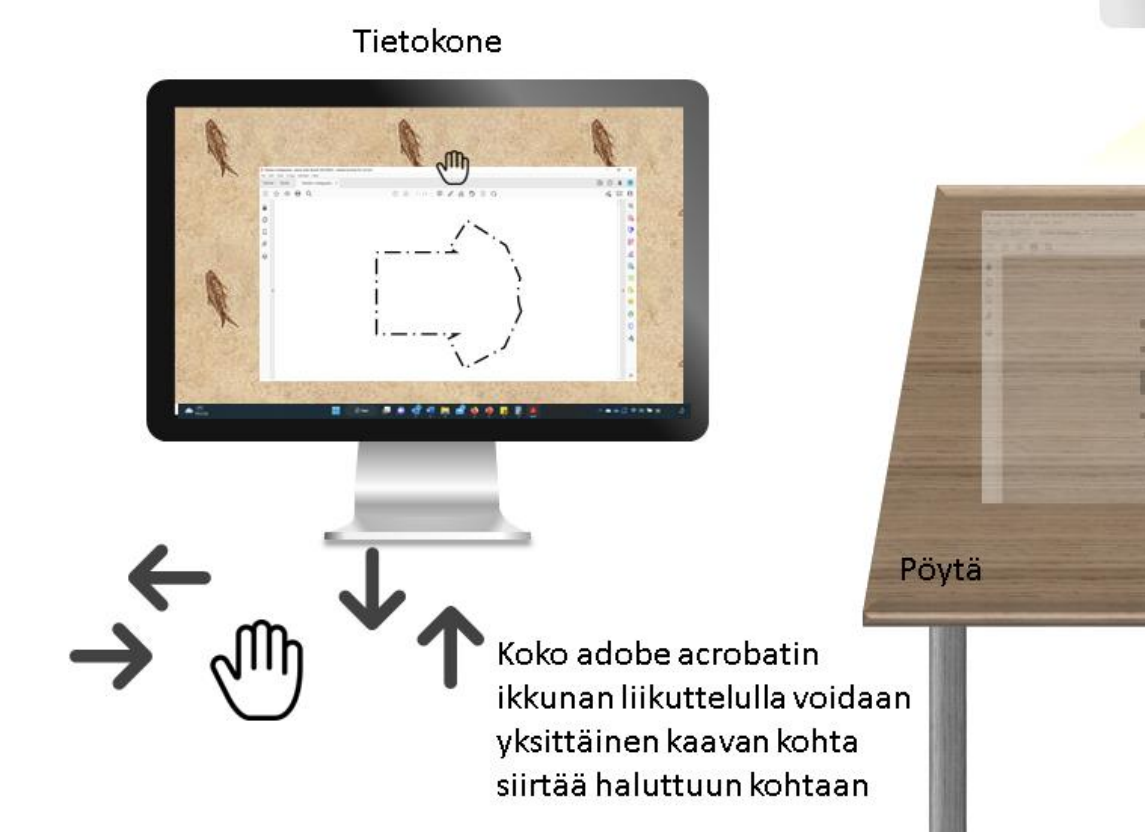

# Kaava liikkuu pystysuunnassa

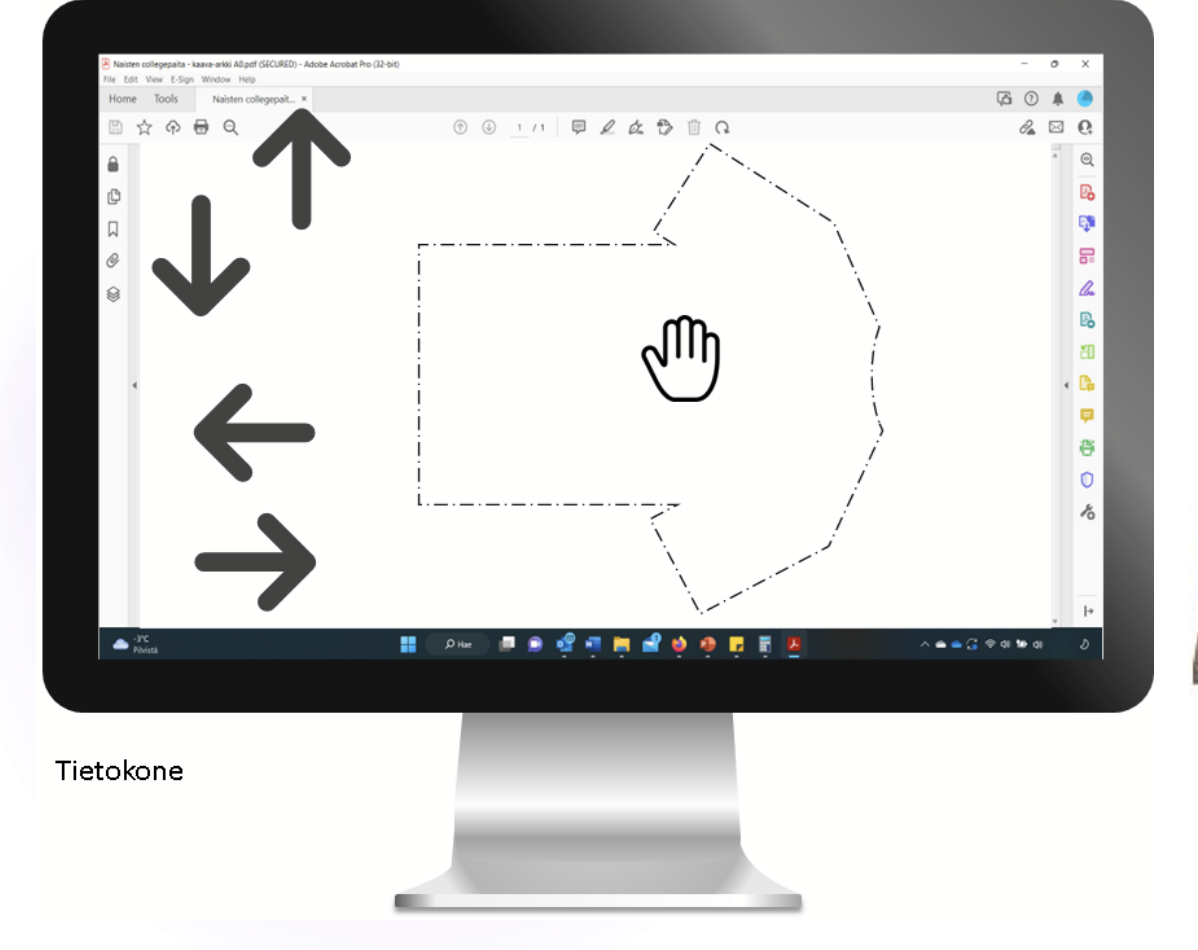

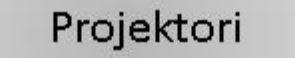

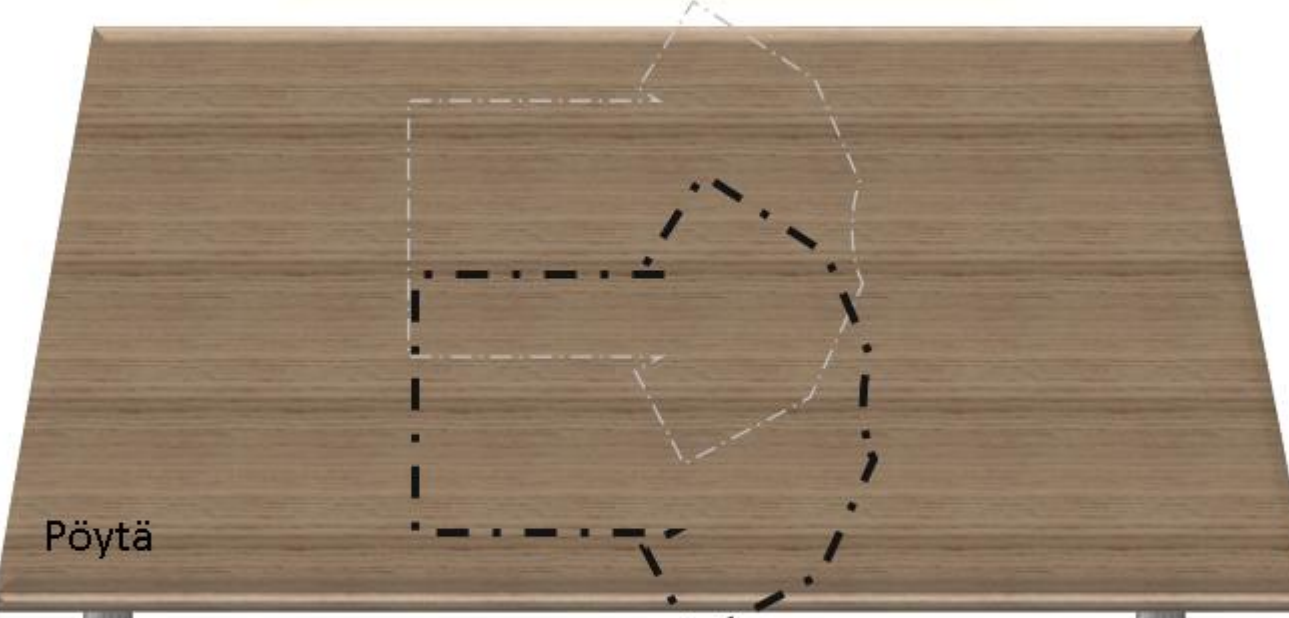

# Kaava liikkuu vaakasuunnassa

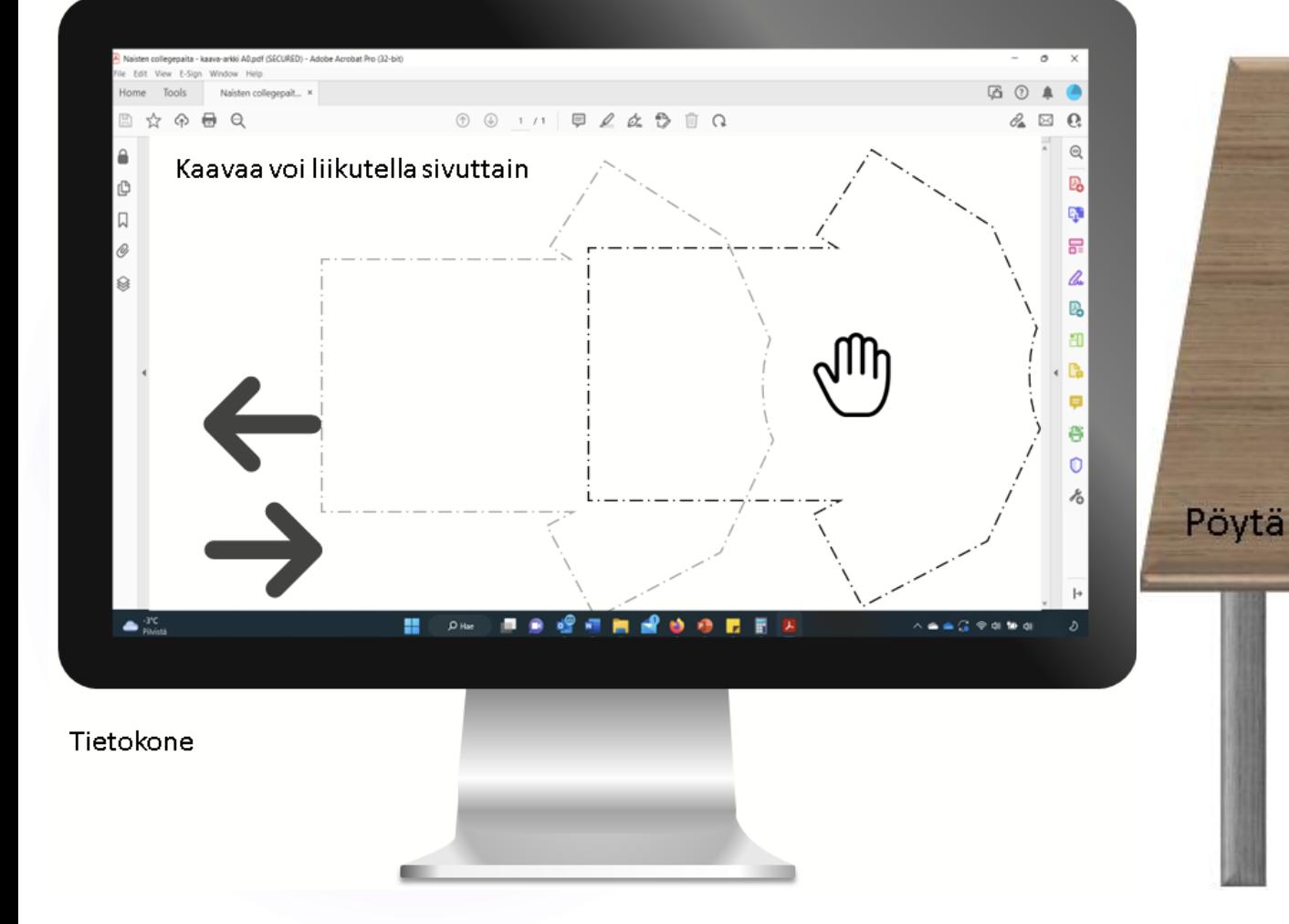

### Projektori

# Kangas

Aseta kangas pöydälle ja siirrä kaavaa tietokoneen ruudulla sopivaan kohtaan mistä halutaan kangas leikata

# Projektori Pöytä

# Kaavan liikuttelu

Kun kaava on kalibroitu tulee kaava liikutella haluttuun kohtaan kankaan päälle. Heijastettua kaavaa pitkin voidaan leikata kangas suoraan pyöröleikkuria hyödyntämällä. ► Muista käyttää alustaa pyöröleikkurilla leikatessa.

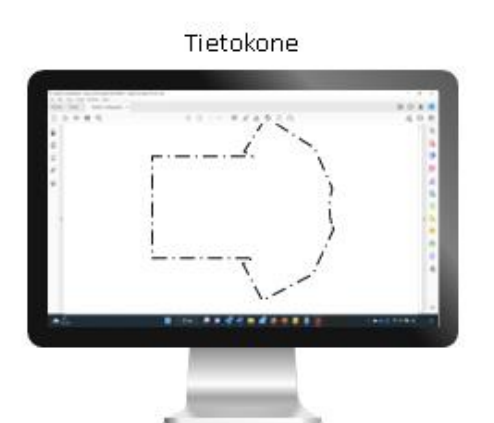

Projektori Pöytä

# Kaavalabran käyttö ja soveltaminen

Voit leikata kaavoja suoraan kankaasta pyöröleikkurilla

Voit käyttää kaavalabraa myös esimerkiksi jäljentämään kaavoja paperille

Lisätietoja projektorien käytöstä ompelukäyttöön löytyy facebookin ryhmästä: Projectors for sewing

Jos sinulla heräsi jotain kysyttävää tai haluat antaa palautetta, voit olla yhteydessä osoitteeseen:

sanna\_vainikainen@outlook.com